## **Participating in ATMIM's Online Book Discussion**

## **SETUP – Complete Prior to Participation:**

This section will describe how you can setup the forum to automatically send you emails regarding posts in the discussion.

## 1) Go to www.atmim.net

2) Click "Login" at the top of the webpage.

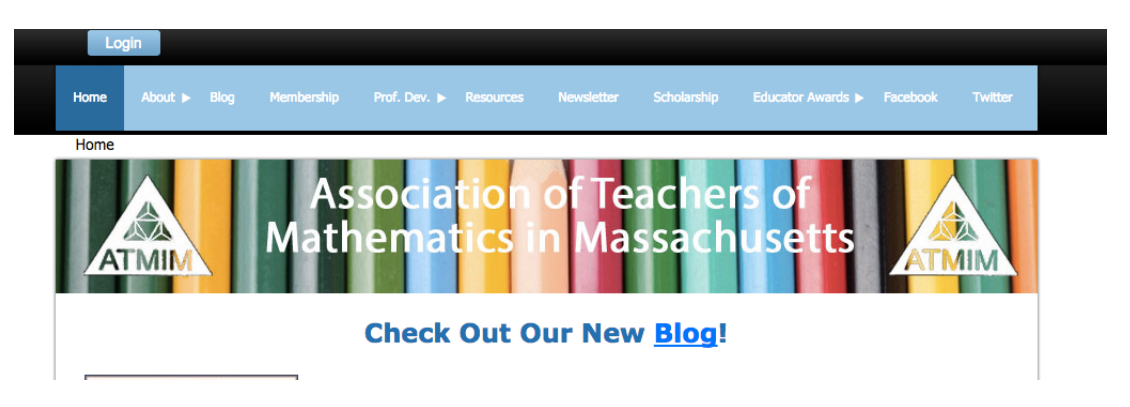

3) Your Username is your email address that receives ATMIM correspondence. Only you know your password. If you have misplaced it / can't remember then use the "Forgot" Password" option to reset your password.

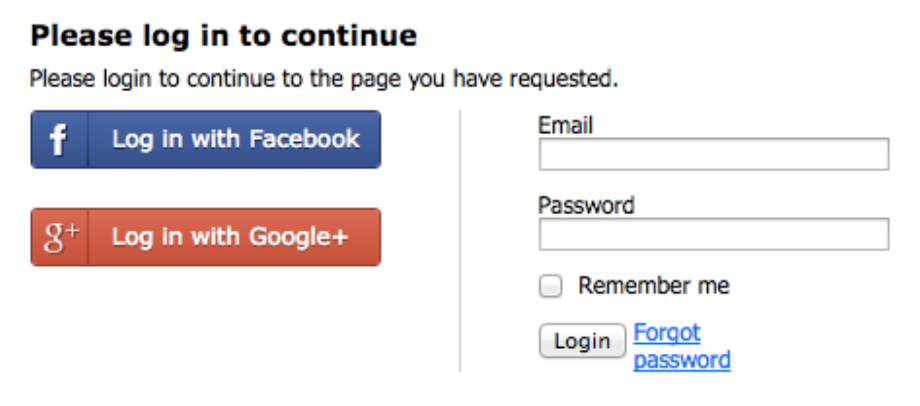

4) Click the link for the "Online Book Group" on the top menu.

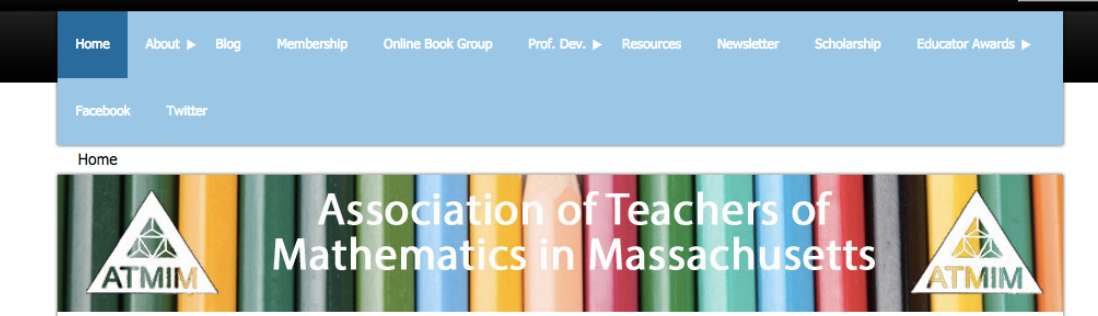

5) Click the "Subscribe to Forum" link. This will enable you to receive email messages when a new item is posted in the forum.  $\mathcal{A}^{\mathcal{A}}$  and  $\mathcal{A}^{\mathcal{A}}$ 

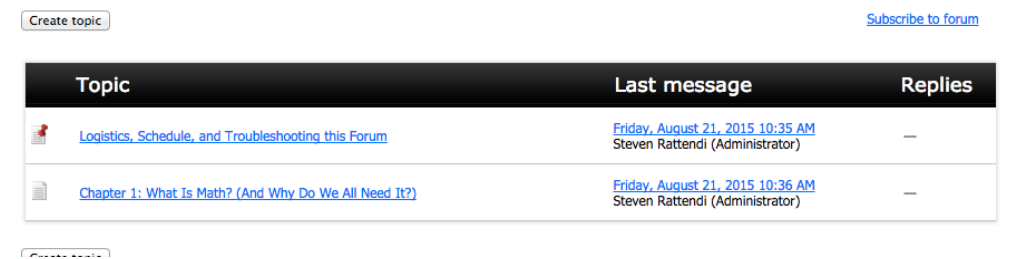

The subscription will send ONE EMAIL per day with updates to the discussion forum. If this becomes too cumbersome, let us know! We can change the notification to ONE PER WEEK instead.

## **READING / POSTING TO THE FORUM**

1) You must be logged in to post to the forums. If you are not logged in, follow steps 1-3 in the "Setup" section of this document.

2) Click the Link in the top menu to the Online Book Discussion.

3) Click the Topic (Broken up by Book Chapter Numbers).

4) Click on a Post to Read it.

5) Click "Reply" to reply to a post. You can Edit a post even after you have posted it using the Edit Button.

If you have any questions along the way, please send them along!

Thank you!